## **M-AUDIO**

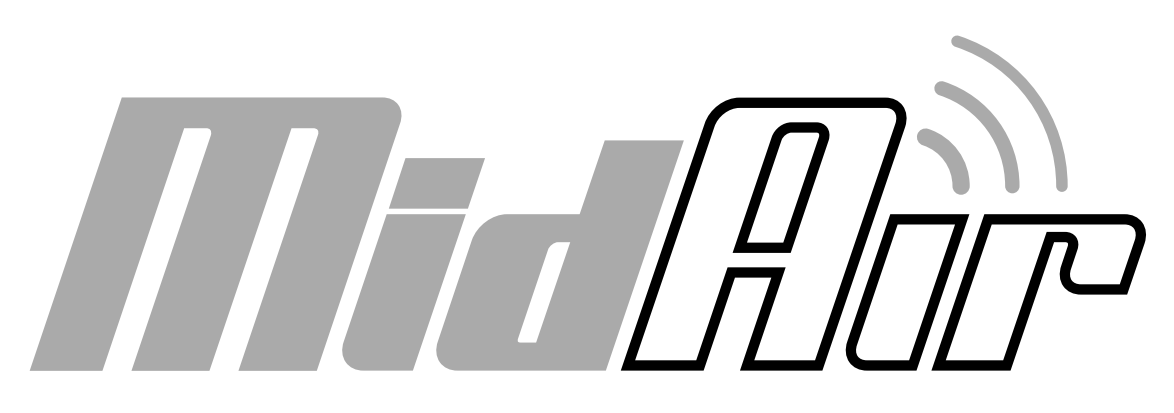

## **Wireless USB MIDI System**

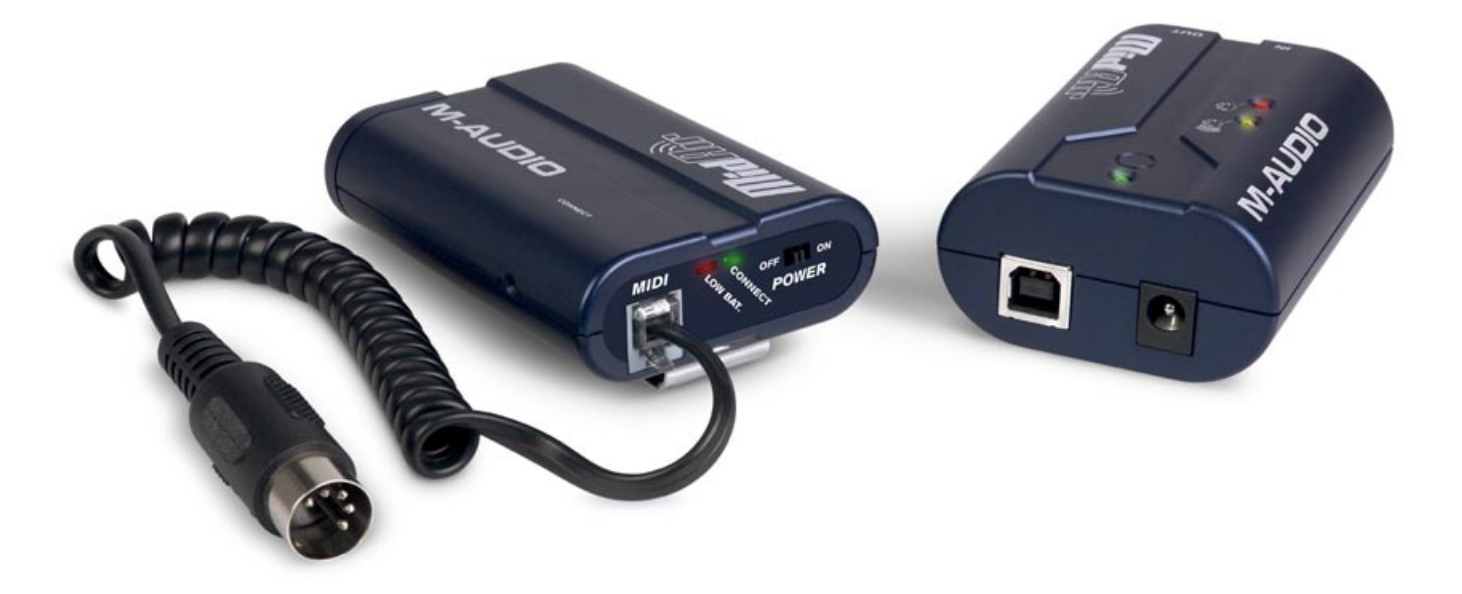

**User Guide English**

### **Table of Contents**

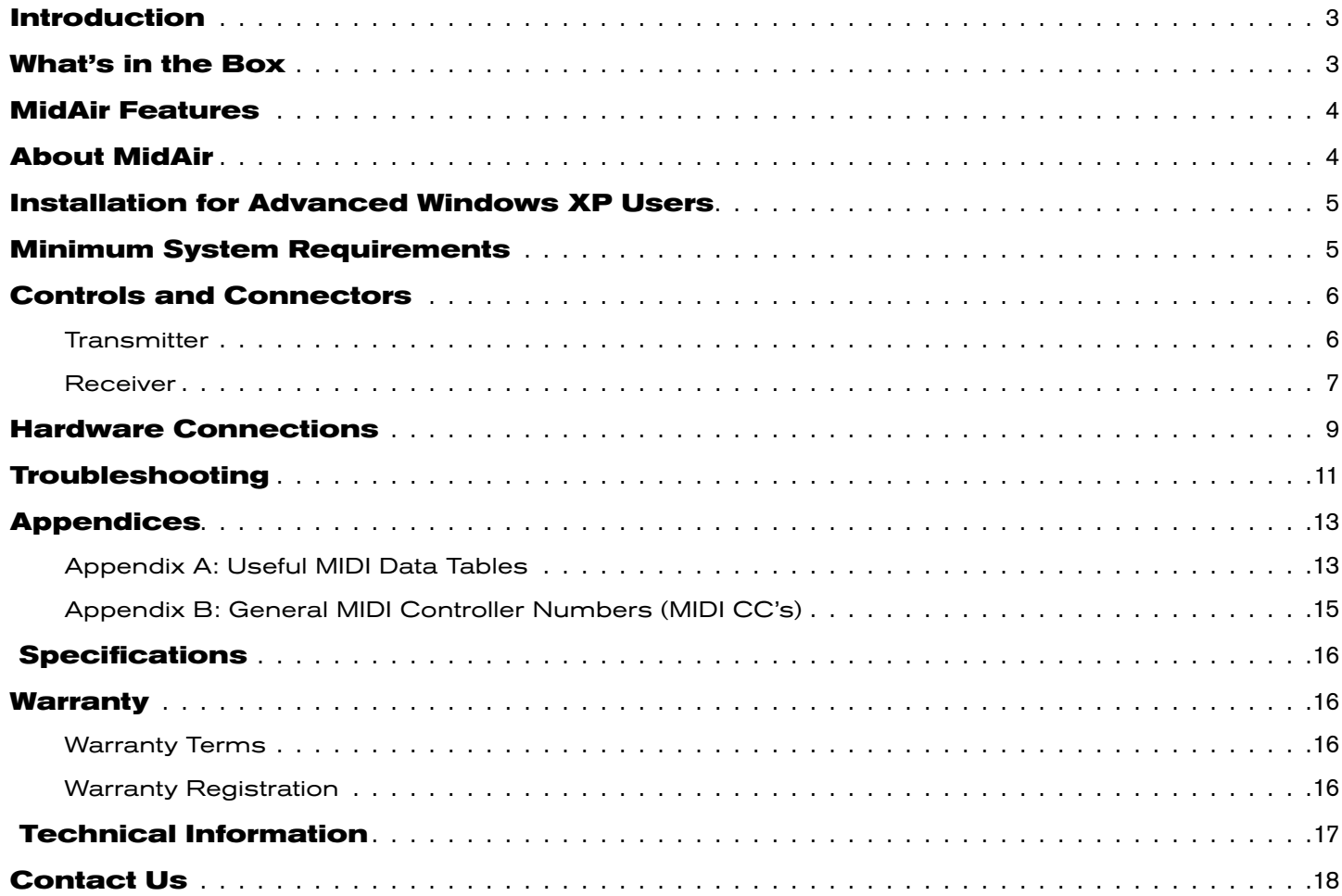

## **Introduction**

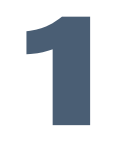

<span id="page-2-0"></span>**T**hank you for choosing the MidAir wireless MIDI system. The MidAir transmitter and receiver modules allow you to convert any regular MIDI keyboard\* into a wireless controller. This allows you to control your MIDI hardware or software without cumbersome cables and gives you the freedom to place your keyboard anywhere that best suits your needs—you no longer have to worry about cable lengths, wiring clutter, or accidents caused by cables on your stage or studio floor.

MidAir's compact transmitter plugs directly into the MIDI output of any keyboard you wish to turn into a wireless controller. The transmitter is battery powered and can operate at distances of up to 10 meters (30 feet) from the receiver. It is compliant with the MIDI specification and will send virtually any command that your keyboard can generate.

Setting up wireless operation is simple. Just connect the MidAir transmitter to your existing keyboard, connect the receiver to a MIDI module or your computer's USB port and turn on your equipment. There are no complicated setup procedures or software applications—your audio software treats your new wireless keyboard just like any other wired controller you may have in your studio.

Whether you're looking for unfettered live performance, or the flexibility to set up and record MIDI tracks anywhere in the studio, MidAir is your wireless MIDI solution.

\* MidAir is compatible with virtually all MIDI keyboards as well as other devices that have a MIDI output (such as drum machines and control surfaces). To simplify this User Guide, we refer to all of these wired MIDI devices collectively as "keyboards" but please keep in mind that this applies to other devices as well.

## **What's in the Box 2**

- **MidAir transmitter**
- **MidAir receiver**
- **MidAir Series CD-ROM containing drivers and documentation**
- CD-ROM containing Ableton Live Lite M-Audio Enhanced Edition
- **Printed quick start guide**
- **Power adapter**
- Two AA batteries
- USB cable

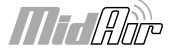

#### **MidAir User Guide | 4**

#### <span id="page-3-0"></span>**M-AUDIO**

## **MidAir Features**

**3**

- One-way, 2.4GHz wireless MIDI transmission
- **Wireless range up to 10 meters (30 feet)**
- Battery- or AC-powered transmitter
- AC or USB bus-powered receiver
- $\Box$  Compatible with virtually all existing MIDI devices
- Supports virtually all MIDI messages and channels
- **MIDI and USB 1.1 connectivity**
- Receiver doubles as a 2-in/1-out USB MIDI interface
- Standalone operation-no computer required

### **About MidAir**

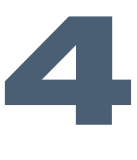

ireless devices have become increasingly commonplace over the last few years. For example, many people now use wireless keyboards and mice with their computers. Lots of college campuses and coffee shops offer wireless Internet access and some concert venues have switched to wireless microphones and in-ear monitoring systems. All of these developments have improved the lives of end-users by reducing cabling clutter, allowing people to move about freely and work more comfortably. MidAir technology extends this level of convenience to musicians working in the studio as well as performing on stage.

MidAir establishes a one-way 2.4GHz wireless link and delivers a dependable MIDI connection at distances of up to 10 meters (30 feet). This proprietary linking technology constantly monitors the wireless signal and automatically changes frequencies when interference is detected, thereby ensuring a robust connection between the transmitter (keyboard) and the receiver. In cases where extreme interference or battery failure cause the transmitter and receiver units to lose contact, a full MIDI reset (including an all-notes-off "panic" message) is issued to prevent stuck MIDI notes. In short, MidAir frees you from your MIDI cabling, allowing you to work from anywhere in your studio or on stage.

MidAir is class-compliant—no drivers are required. Simply connect the receiver to your Windows XP or Mac computer, attach the MIDI breakout cable to the transmitter, connect the transmitter to your keyboard and you're ready to go. Its simple USB connectivity eliminates the need to open your computer to install hardware.

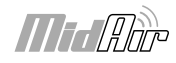

## <span id="page-4-0"></span>**Installation for Advanced Windows XP Users**

**5**

**T**he MidAir receiver is class compliant. This means that on Windows XP and Mac OS X computers, you can simply connect the receiver to the computer with a USB cable. The operating system already has the drivers required to communicate with the receiver.

However, advanced Windows XP users who intend to use MidAir with more than one application at the same time or simultaneously use other class-compliant USB devices with audio capabilities should install the special M-Audio drivers for optimum performance.

**Installation instructions can be found in the printed Quick Start Guide.**

## **Minimum System Requirements**

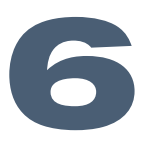

When used with a host computer, a USB 1.1 or USB 2.0 port is required.

Windows\* Mac OS\* Pentium 3 600 MHz Macintosh G3\*\* 600/G4\*\* 667 MHz 256 MB RAM OS X 10.3.9 with 256 MB RAM DirectX 9.0c or higher **OS X 10.4.5** or greater with 512 MB RAM Windows XP (SP2) or higher (Mac OS 9 or earlier not supported) (Windows 98, Me, NT or 2000 not supported)

\* Please check the minimum system requirements of your DAW software as they may be higher.

\*\* Native USB port required; G3/G4 accelerator cards are not supported.

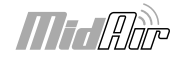

**7**

## **Controls and Connectors**

<span id="page-5-0"></span>**Transmitter**

- 1. **Battery Compartment** (Next to Power Jack) Accommodates two AA batteries. To avoid damage to the transmitter, observe proper polarity when inserting batteries.
- 2. **Power Jack** (DC in 9V) Connect the optional 9V DC, 500mA external power supply to this jack. It is not necessary to use this jack if you are using batteries to operate the transmitter.
- 3. **Battery Status LED** (Low Bat.) The LED indicator will begin flashing red when battery capacity is running low.
- 4. **Wireless Connection Status LED** (Connect) This green LED displays the current state of the wireless link:

■ On – Connected ■ Off – Not connected ■ Blinking – Connection in progress

- 5. **Power Switch**  This switch powers the unit on and off. If both AC and battery power are available, the transmitter will opt for AC power in order to preserve battery life. When not in use, be sure to turn off the transmitter to preserve battery life.
- 6. **MIDI Input Connector** (MIDI) – Attach the included MIDI breakout cable to this jack and connect the 5 pin MIDI plug to your keyboard's MIDI output.
- 7. **Wireless Connect Button**  (Connect) – The MidAir transmitter and receiver will usually establish a wireless connection automatically. Under some circumstances, excessive interference, distance, or other factors may cause the controller and receiver units to lose contact. If the wireless connection fails and the transmitter and receiver are within a range of 30 feet, press the wireless connect buttons on both units to re-establish connection.

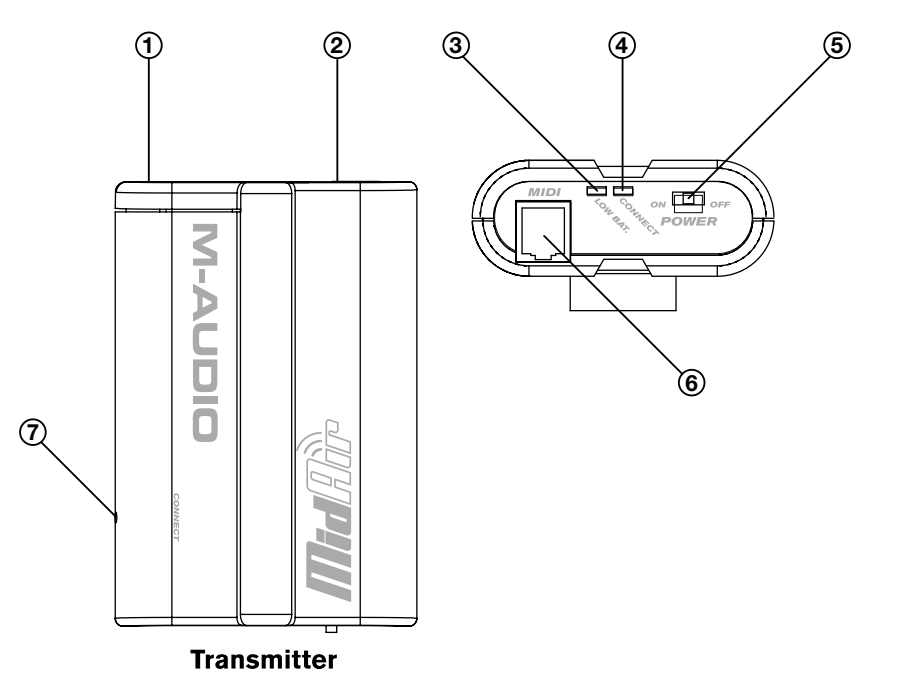

 If you're using more than one MidAir wireless setup, you might find yourself in a situation where you've inadvertently linked a transmitter to the wrong receiver unit. This will result in your MIDI data being routed to the wrong destination. If this happens, you can simply press the wireless connect buttons on both devices to "re-introduce" them to each other.

 This button is recessed to avoid accidental activation. Use a bent paperclip, pen, or other small object to press the button.

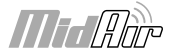

#### <span id="page-6-0"></span>**Receiver**

- 8. **Power Jack**  If you plan to use the MidAir receiver as a standalone device (without a computer), connect the optional 9V DC, 500mA power supply here.
- 9. **USB Connector**  Connect a USB cable from this output to the host computer's USB port. When using the USB connection, the receiver unit is powered via the host computer and a power adapter is not required.

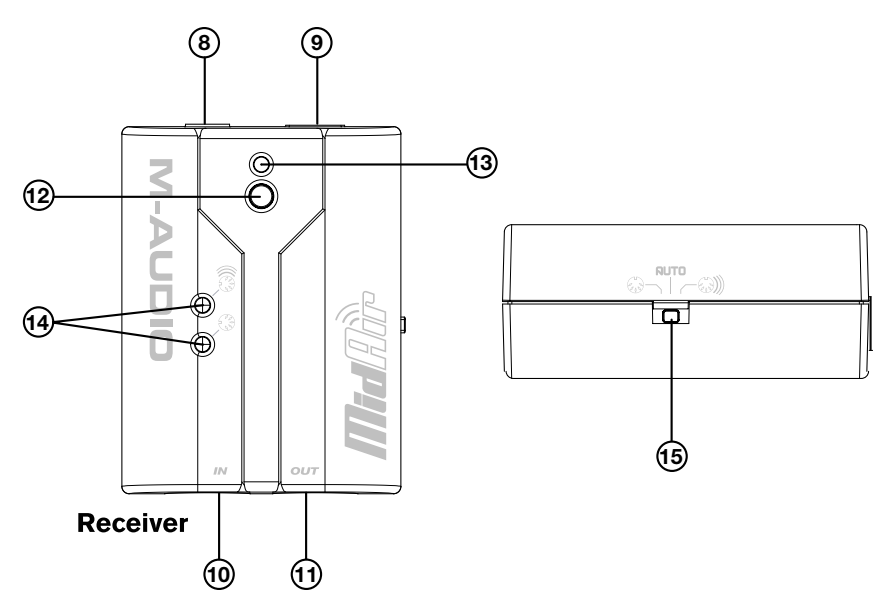

- 10. **MIDI In (In)**  You can connect a MIDI device (such as a keyboard or electronic drum kit) to this input. Note that this input varies in function depending on whether your MidAir setup is in standalone mode or connected to a computer:
	- Standalone mode When used in standalone mode, either the wireless signal from the MidAir transmitter or from the MIDI input is routed to the MIDI output port of the receiver. The Standalone Mode switch (15) determines which source is routed.
	- **Host mode** When the receiver is used with a computer, the computer sees this port as a separate USB MIDI device that is unrelated to the MidAir transmitter. Data received at this port is treated as an independent MIDI input, and is not merged with incoming MIDI data from the transmitter.
- 11. **MIDI Out (Out)** Connect this output to other MIDI devices using a standard 5-pin MIDI cable. The function of this port varies depending on whether you are using the MidAir receiver in standalone mode or with a computer:
	- **Standalone mode** When operating in Standalone mode, the Standalone Mode switch (15) determines the source of this output.
	- **Host mode** When the MidAir receiver is connected to a computer, this port appears as an independent MIDI out, available for sending MIDI messages from your software to an external MIDI device. In Host mode, this MIDI output port has no relation to the MidAir transmitter. In this setup, the Standalone Mode switch is ignored and does not affect operation in any way.
- 12. **Wireless Connect Button**  This button operates in exactly the same way as the Wireless Connect button found on the MidAir transmitter. See the description in the previous section for more information about this button.
- 13. **Wireless Connection Status LED**  This green LED functions in the same way as the Wireless Connection Status LED found on the MidAir transmitter. Refer to the description in the previous section for more information about this LED.
- 14. **Activity LEDs**  The MidAir receiver's two activity LEDs indicate the operational status of the unit:
	- **The Yellow** The yellow LED illuminates whenever incoming wireless MIDI data is detected by the receiver unit.
	- **Red** The red LED illuminates whenever data is received at the wired, 5-pin MIDI input port on the receiver.

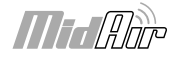

15. **Standalone Mode Switch** – This switch only affects the signal routing when using MidAir as a standalone (non-USB) device. It selects the source of the receiver's MIDI output port.

The Standalone Mode switch can be set in the following three ways:

- **MIDI In**  $\begin{pmatrix} 0 & 0 \\ 0 & s \end{pmatrix}$  Data from the receiver's 5-pin MIDI In port is sent to its MIDI Out port. Any data received from the wireless input is ignored.
- **Wireless**  $\begin{pmatrix} 1 & 0 \\ 0 & 0 \end{pmatrix}$  Data from the receiver's wireless input is sent to its MIDI Out port. Any data received from the wired MIDI In port is ignored.
- **Auto** The receiver monitors both the MIDI In port and wireless input and selects whichever input is currently active. On this setting, the following rules are observed:

 The wireless and 5-pin MIDI In port data streams are never merged—when MIDI data is being received from the receiver's MIDI In port, any data received at its wireless input is ignored.

 If no MIDI data is received from the receiver's wired MIDI In port for 250 milliseconds and incoming MIDI data is detected at the wireless input, the receiver unit will automatically switch to output the incoming wireless MIDI data stream.

 If the receiver switches from one stream to another, a set of "Note Off" and other MIDI reset commands will be sent to the MIDI Out port. This prevents any notes that are currently playing from becoming "stuck."

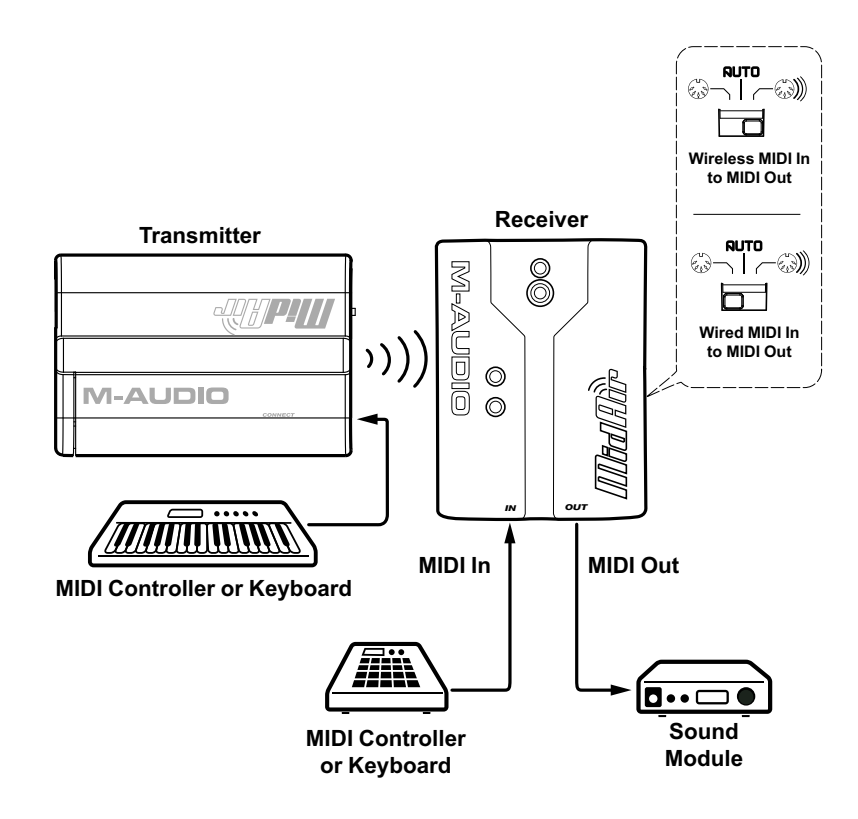

**IMPORTANT**: If the Standalone Mode switch is set to "Auto," it is important to plan your MIDI input sources carefully. For example, if you attempt to drive a synth or other MIDI device by sending an ongoing stream of MIDI data to the receiver's wired MIDI In port (e.g. MIDI Time Code (MTC) from a sequencer), any MIDI data received at the wireless MIDI input will be ignored.

 Additionally, use caution when switching between the wireless input and the MIDI In port as this can sometimes cause notes to stop abruptly.

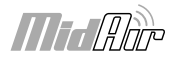

**8**

## **Hardware Connections**

<span id="page-8-0"></span>MidAir can be used in two basic configurations. Please take a look at the scenarios outlined below to find the one that best works for you.

#### **Scenario 1: MidAir as a Wireless, Host-Based Controller**

If you plan to use your MidAir system in a computerbased recording studio, this setup should best serve your needs. In this configuration, the keyboard operates wirelessly while the receiver communicates with the keyboard and provides an extra set of wired MIDI inputs and outputs to your computer. You can use these extra inputs and outputs to connect another MIDI device in your studio.

The MidAir transmitter can be powered by batteries or the AC adapter. The wireless receiver draws its power from the USB bus and does not require any AC power.

**NOTE**: In this configuration, your audio software will detect two MidAir MIDI input ports and one MIDI output. The first input is from your wireless MidAir transmitter whereas the second input is the wired 5-pin MIDI input (i.e., any MIDI device you connect to the 5 pin input). The output port lets you send out MIDI data to any device that is connected to the MidAir receiver.

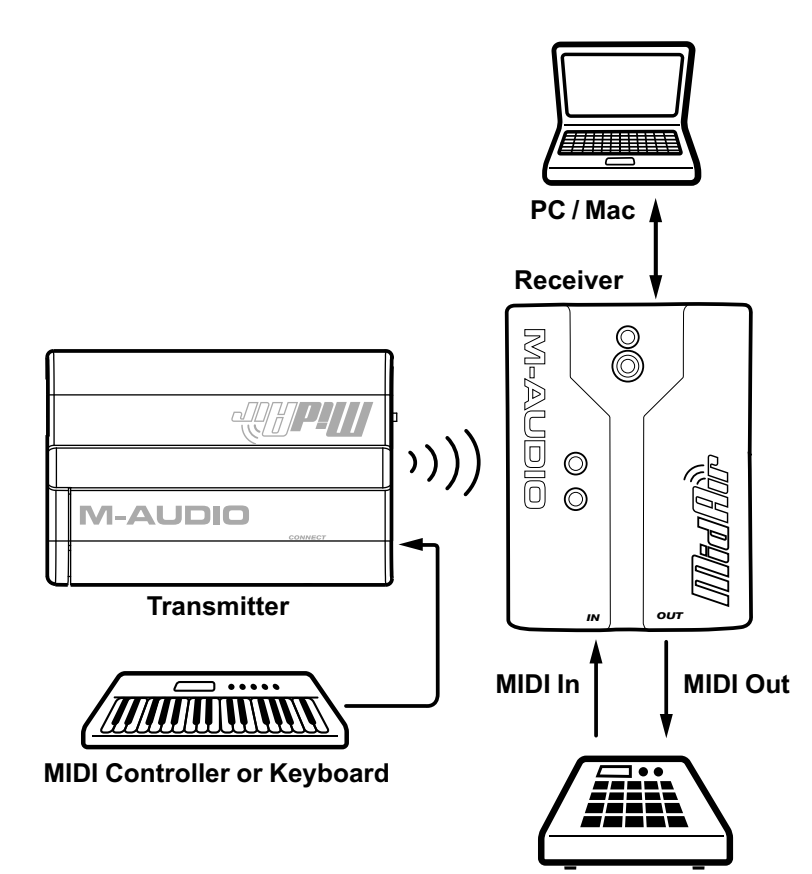

**MIDI Controller, Sound or Drum Module**

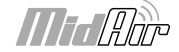

#### **M-AUDIO**

#### **Scenario 2: MidAir as a Wireless, Standalone Controller**

Live performers who want to use their MidAir system wirelessly on stage will most likely use this scenario. In this configuration, the MidAir transmitter (keyboard) sends MIDI commands to the wireless receiver which then relays that information (via MIDI cable) to sound modules or other MIDI devices.

The wireless receiver must be powered by AC adapter whereas the MidAir transmitter can be powered by either batteries or AC power.

Note that in this configuration, the Standalone Mode switch should be set to "Wireless" or "Auto" so that the receiver will relay the MidAir transmitter's commands out of the MIDI output port.

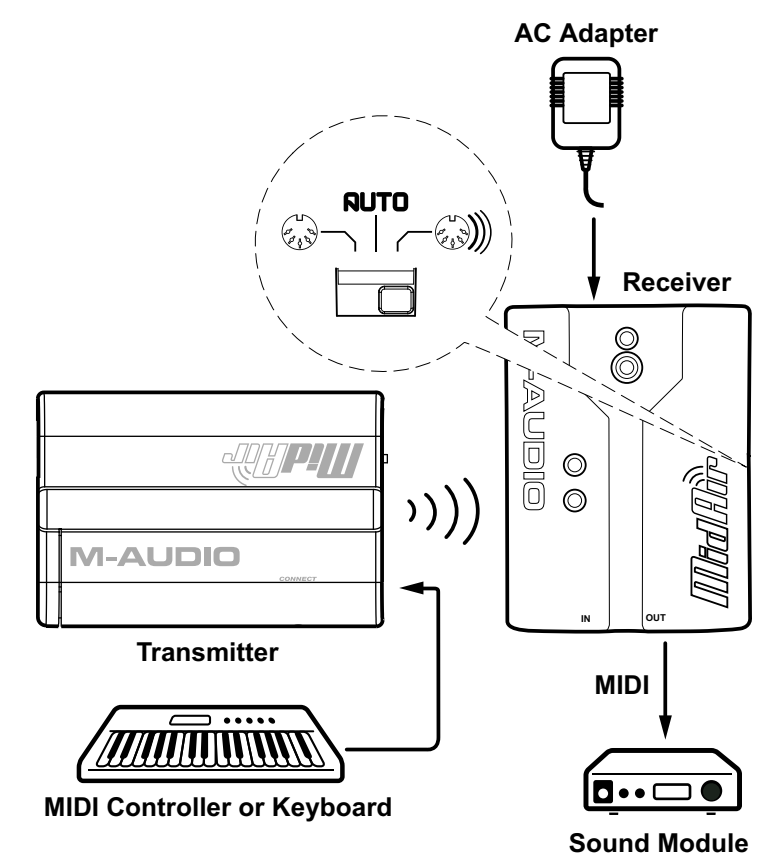

The Standalone switch determines which input signal is routed to the MIDI output port. By setting the Standalone switch to "Auto," you can have a different MIDI controller connected to both MIDI inputs and use them subsequently without having to change the cable configuration or Standalone switch position. Keep in mind that the MidAir receiver never merges signals from the wired and wireless inputs. If MIDI is received on both the wired and wireless MIDI input port simultaneously, then the wired MIDI input will take precedence while any signals received at the wireless MIDI input port will be ignored.

For more detailed information about the MidAir receiver's routing operation, please see the Standalone Mode switch description in chapter 7 of this guide.

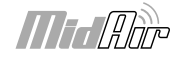

## **Troubleshooting**

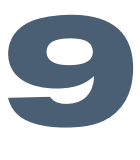

<span id="page-10-0"></span>MidAir is a professional-grade wireless MIDI system that has been tested under a wide variety of conditions. But in the event that you experience difficulty with your MidAir system, this section covers some common issues and tips to remedy these problems.

#### **I've installed and set up all of the software correctly, but the MidAir receiver does not seem to be receiving any data from the transmitter.**

■ The first time you use your MidAir system, you may need to press the Wireless Connect buttons on the MidAir transmitter and receiver unit to allow the two units to establish a wireless link. Once a wireless connection is established, the green Wireless Connect Status LEDs on the transmitter and receiver will illuminate, and you're ready to go.

#### **My MidAir transmitter's wireless range seems limited.**

■ Certain kinds of building materials and household items (i.e., thick walls, concrete, steel, microwave ovens, cordless phones, etc.) can reduce or block the transmitter's 2.4GHz radio-frequency transmission to the receiver. For best results, place the receiver high above the ground in a location where it can be seen throughout the room. By minimizing the physical obstructions between the transmitter and the receiver, you will maximize the wireless range.

 If you have a microwave oven or cordless phone within 10 feet of your MidAir transmitter or receiver, try moving these items farther away to see if your wireless range improves.

#### **I am using multiple MidAir products and my wireless keyboard seems to be linked to the wrong receiver.**

 $\blacksquare$  If you are using multiple wireless MIDI products, it may be possible to accidentally cross-link the wrong transmitter and receiver units. To resolve this issue, simply press the Wireless Connect button on each transmitter and receiver pair to allow the two units to establish a wireless link. Connect your wireless systems one at a time until everything is linked properly.

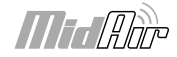

#### **My MidAir system suddenly stopped working after having worked well since installation.**

■ Switch off the transmitter and remove the power source from the receiver (USB or AA batteries) and leave them powered off for 10 seconds. Restart your computer and try again.

#### **My drivers are listed in the Device Manager and are said to be working, but the keyboard is not recognized in any software.**

Windows XP has a limitation to how many MIDI device drivers you can have installed at any one time. Unfortunately, the operating system does not indicate that you are using the maximum number of drivers. To fix this problem, go to http://www.m-audio.com and search for this problem in the Knowledge Base. You will find a link to an executable (.exe) file that will solve this problem for you.

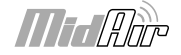

## **Appendices 11**

#### <span id="page-12-0"></span>**Appendix A: Useful MIDI Data Tables**

#### **A1 - General MIDI Instruments – Program Change Numbers**

The following table lists all General MIDI patch names using numbers from 1 – 128. Please be advised that some GM modules count their sound patches from 0 – 127 instead. Both methods are common. As a result, and depending on the sound module you use, there may be an offset of -1 between the sent program change number and the recalled sound patch.

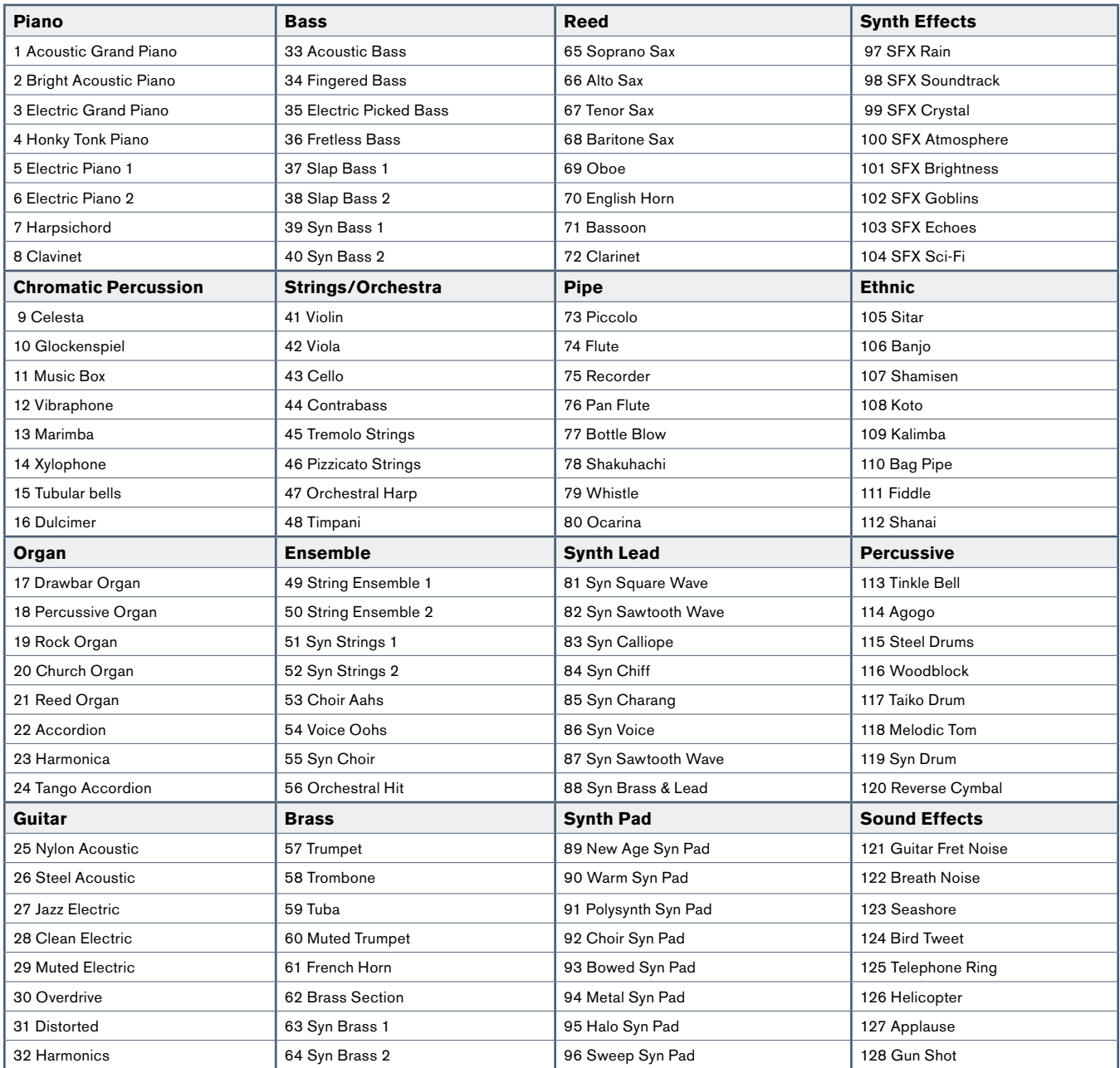

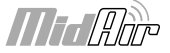

#### **A2 - General MIDI Note Numbers**

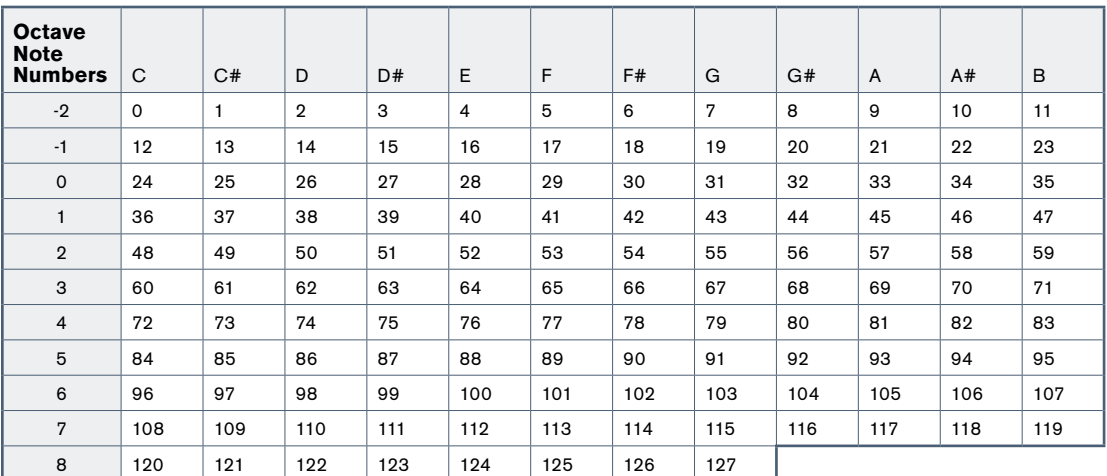

#### **A3 – General MIDI Drums – Note Assignments**

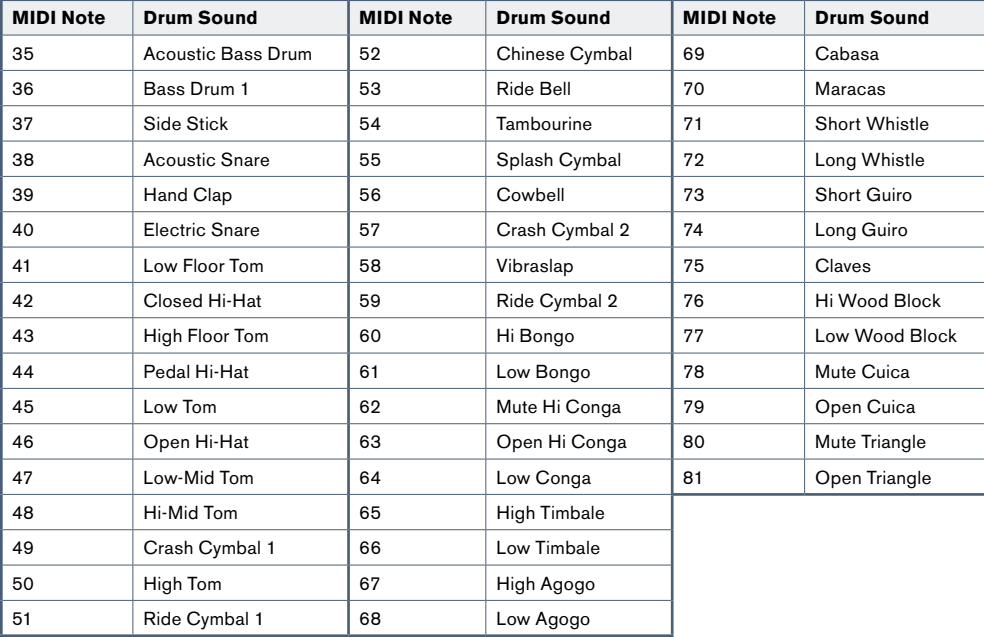

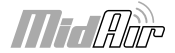

### <span id="page-14-0"></span>**Appendix B: General MIDI Controller Numbers (MIDI CC's)**

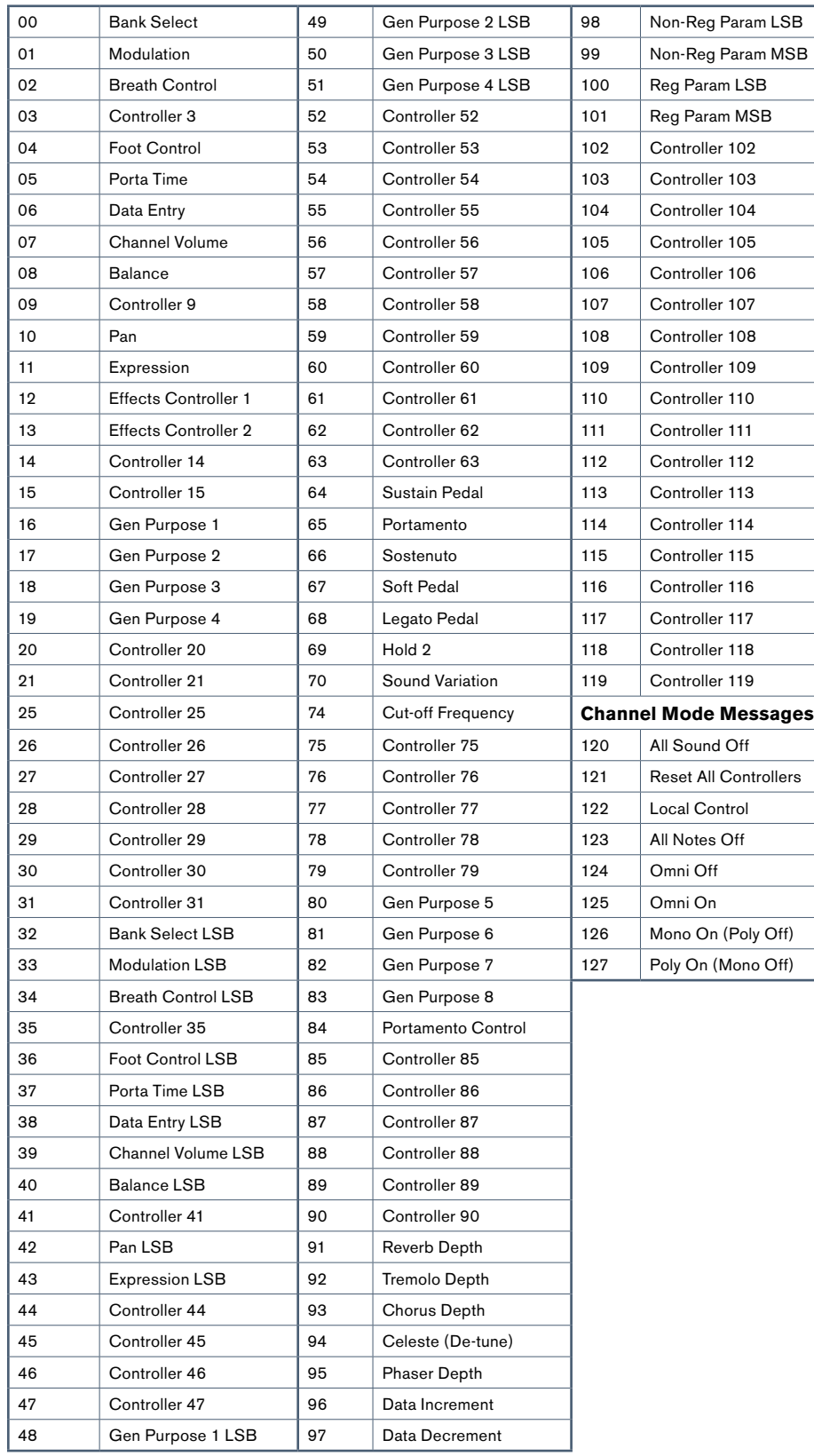

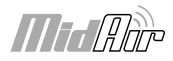

## **Specifications**

# **12**

<span id="page-15-0"></span>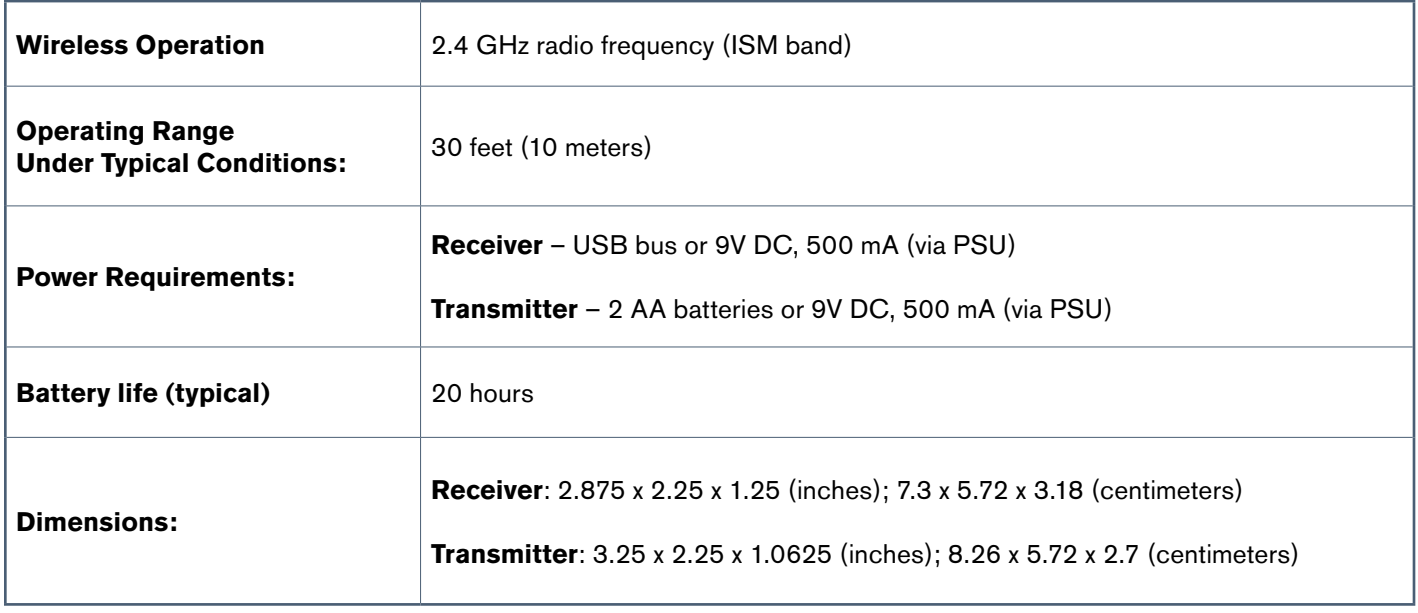

## **Warranty**

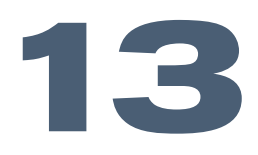

#### **Warranty Terms**

M-Audio warrants products to be free from defects in materials and workmanship, under normal use and provided that the product is owned by the original, registered user. Visit www.m-audio.com/warranty for terms and limitations applying to your specific product.

#### **Warranty Registration**

Thank you for registering your new M-Audio product. Doing so immediately both entitles you to full warranty coverage and helps M-Audio develop and manufacture the finest quality products available. Register online at www.m-audio.com/register to receive FREE product updates and for the chance to win M-Audio giveaways.

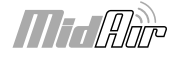

## **Technical Information**

# **14**

#### <span id="page-16-0"></span>**This device complies with Part 15 of the FCC Rules. Operation is subject to the following two conditions:**

 (1) this device may not cause harmful interference, and (2) this device must accept any interference received, including interference that may cause undesired operation.

#### **This product has been found to comply with the FCC's RF Exposure requirements.**

#### **This device should not be collocated or operating in conjunction with any other antenna or transmitter.**

 **Note**: This equipment has been tested and found to comply with the limits for a Class B digital device, pursuant to Part 15 of the FCC Rules. These limits are designed to provide reasonable protection against harmful interference in a residential installation. This equipment generates, uses and can radiate radio frequency energy and, if not installed and used in accordance with the instructions, may cause harmful interference to radio communications. However, there is no guarantee that interference will not occur in a particular installation. If this equipment does cause harmful interference to radio or television reception, which can be determined by turning the equipment off and on, the user is encouraged to try to correct the interference by one or more of the following measures:

- Re-orient or relocate the receiving antenna.
- $\blacksquare$  Increase the separation between the equipment and receiver.
- Connect the equipment to an outlet on a circuit different from that to which the receiver is connected.
- Consult the dealer or an experienced radio/ TV technician for help.

**Caution**: Electro Static Discharge, Electrical Fast Transient and Conducted RF interference may cause the unit malfunctioning. In such case, unplug the unit and plug it in again to restore normal operation.

**Note**: Your M-Audio product has been tested to comply with FCC Standards FOR HOME OR OFFICE USE. Modifications not authorized by the manufacturer may void users authority to operate this device.

ASIO is a trademark of Steinberg Soft– und Hardware GmbH. VST is a trademark of Steinberg Soft– und Hardware GmbH.

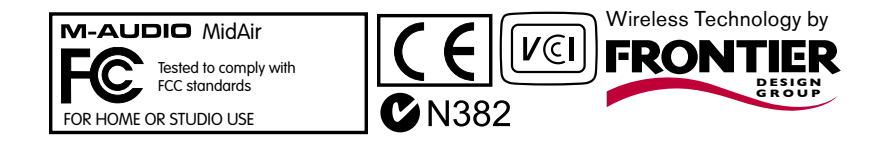

© 2006 Avid Technology, Inc. All rights reserved. Product features, specifications, system requirements and availability are subject to change without notice. Avid, M-Audio and MidAir are either trademarks or registered trademarks of Avid Technology, Inc. All other trademarks contained herein are the property of their respective owners.

**WARNING:** This product contains chemicals, including lead, known to the State of California to cause cancer, and birth defects or other reproductive harm. **Wash hands after handling.**

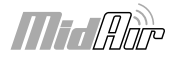

<span id="page-17-0"></span>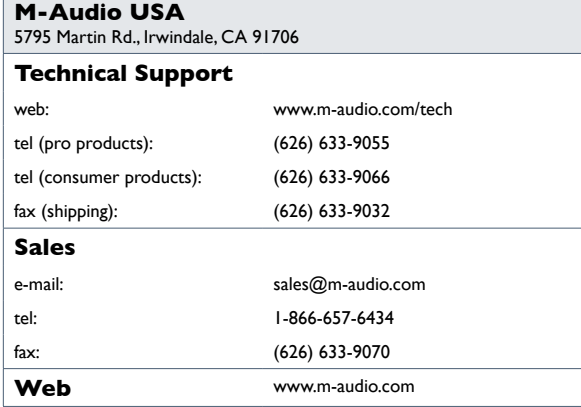

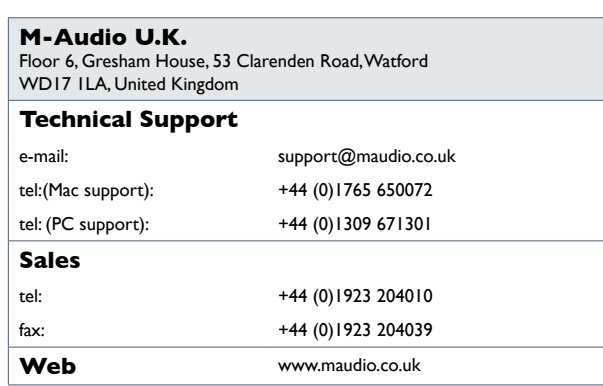

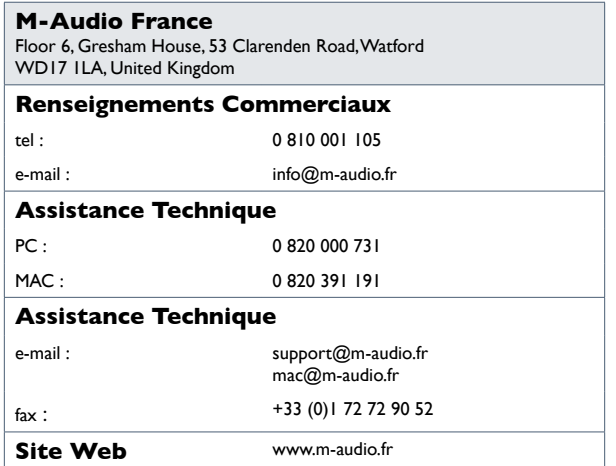

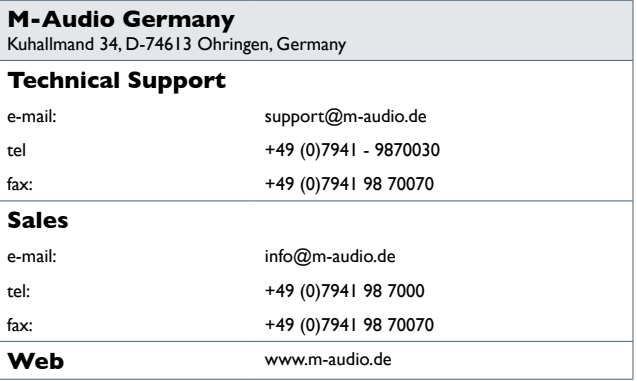

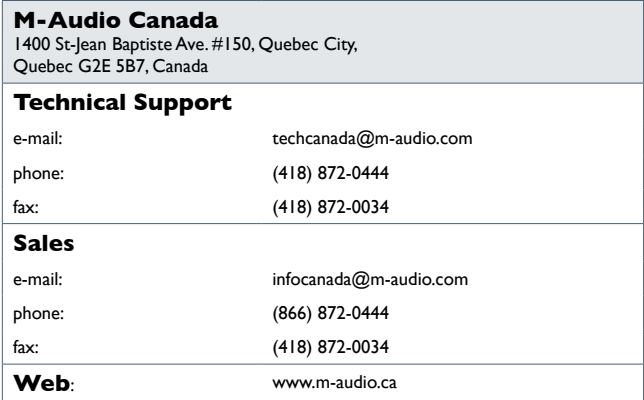

#### **M-Audio Japan**

アビッドテクノロジー株式会社 | エムオーディオ事業部:〒 460-0002 愛知県名古屋市中区丸の内 2-18-10 Avid Technology K.K.: 2-18-10 Marunouchi, Naka-Ku, Nagoya, Japan 460-0002

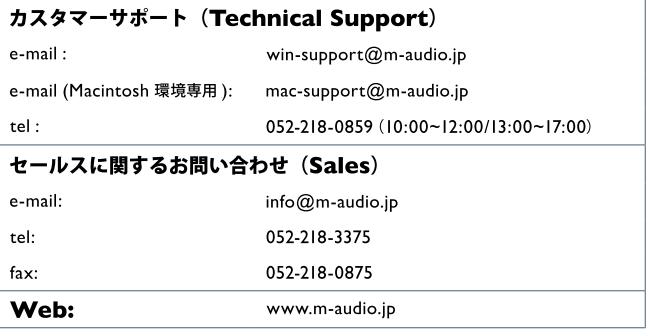

061114\_MIDAIR-SA\_UG\_EN01

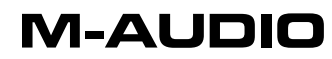

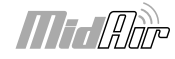